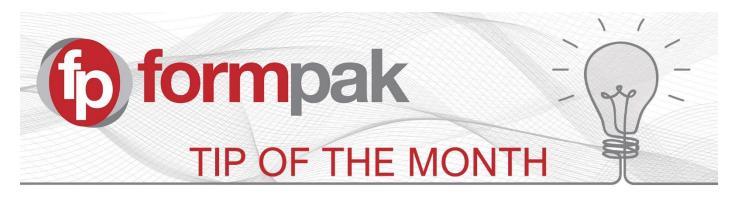

# Print the Composition of an Item

Print the Composition of an Item is a tool used to generate an Item Composition Report. This is a useful report to see different views of a composition.

| Print the Composition          | n of an Item            |           | Print | Cancel | Help |
|--------------------------------|-------------------------|-----------|-------|--------|------|
| On this page you can print the | composition of an item. |           |       |        |      |
| Print the Composition o        | f an Item               |           |       |        |      |
| Item                           | 1                       | $\square$ |       |        |      |
|                                | Physical Explosion      | ~         |       |        |      |
| Explosion Depth                | One Level               | ~         |       |        |      |
| Layout                         | Without Costs           | *         |       |        |      |
| Quantity                       |                         |           |       |        |      |
| Format                         | PDF                     | ~         |       |        |      |

To generate on Item Composition Report, follow the below process:

- Enter the item of interest
- Select an Explosion Type This has two options:
  - **Physical Explosion** This will show the directly added (physical) ingredients.
  - Regulatory Explosion This will show the regulatory components (i.e. the components of raw materials)
- Select an Explosion Depth This has several options:
  - **One Level** The standard view of the composition.
  - **Structure** The composition with levels showing the components of other compositions.
  - **Productionise** The composition flattened to a practical level, taking into account the Minimum Weighable Quantity (an application setting) and the value of Prevent Explosion for formulations.
  - **Simplify:** Simplify (explode) the composition. This differs to Flatten option by taking into account 'Prevent Explosion' if indicated on any formulations.
  - Flatten The entire composition (flattened)
  - **Manufacturing Instructions** The composition shown in stage order with manufacturing instructions based on each stage.
- Select a Layout This has two options:
  - Without Costs This does not include cost information
  - With Costs This will include the Unit and Extended Cost of each component and the Unit and Total Cost of the focus item.
- Specify a quantity The Quantity entered refers to the total quantity, and this will adjust the quantity of each component accordingly.
- Choose a Format: This gives you to option to choose the file format for the report. PDF, HTML, Excel or CSV options are available.
- Click 'Print' to generate the report

  Print the Composition of an Item

#### Example 1:

### A Physical Explosion at One Level, without costs

| Print the Composition          | n of an Item            |                             | Print | Cancel | Help |
|--------------------------------|-------------------------|-----------------------------|-------|--------|------|
|                                |                         |                             |       |        |      |
| On this page you can print the | composition of an item. |                             |       |        |      |
| Print the Composition of       | an Item                 |                             |       |        |      |
| Item                           | F000083                 | 🔎 Rose Geranium formulation |       |        |      |
| Explosion Type                 | · · ·                   | <b>v</b>                    |       |        |      |
| Explosion Depth                | One Level               | <b>v</b>                    |       |        |      |
| Layout                         | Without Costs           | <b>v</b>                    |       |        |      |
| Quantity                       | 100                     |                             |       |        |      |
| Format                         | PDF                     | Y                           |       |        |      |

## Item Composition Report

Page 1 (1) Date 29/05/2020

| Item Code F000083 |                      | Item Name       | Rose Geranium formulation |
|-------------------|----------------------|-----------------|---------------------------|
| Explosion Type    | Physical Composition | Explosion Depth | One Level                 |
| Components Count  | 11                   | Quantity        | 100                       |

| Seq | Code   | Name                     | Concentration | Quantity |
|-----|--------|--------------------------|---------------|----------|
| 1   | RM0007 | Citral                   | 3.0000        | 3.0000   |
| 2   | RM0008 | Geranium oil             | 5.0000        | 5.0000   |
| 3   | RM0050 | Citronellol              | 14.0000       | 14.0000  |
| 4   | RM0051 | Geraniol                 | 16.0000       | 16.0000  |
| 5   | RM0053 | Dipropylene glycol       | 6.5000        | 6.5000   |
| 6   | RM0062 | Eugenol                  | 1.0000        | 1.0000   |
| 7   | RM0067 | Phenethyl Alcohol        | 50.0000       | 50.0000  |
| 8   | RM0069 | cis-3-Hexen-1-yl-acetate | 0.3000        | 0.3000   |
| 9   | RM0070 | cis-3-Hexenol            | 0.2000        | 0.2000   |
| 10  | RM0074 | Geranyl Acetate          | 2.0000        | 2.0000   |
| 11  | RM0075 | Coumarin                 | 2.0000        | 2.0000   |

#### Example 2:

This is the same item report but with the Explosion Depth set to 'Structure':

| Print the Composition          | of an Item              |                             | Print | Cancel | Help |
|--------------------------------|-------------------------|-----------------------------|-------|--------|------|
|                                |                         |                             |       |        |      |
| On this page you can print the | composition of an item. |                             |       |        |      |
| Print the Composition of       | an Item                 |                             |       |        |      |
| Item                           | F000083                 | 🔎 Rose Geranium formulation |       |        |      |
| Explosion Type                 | Regulatory Explosion    | ~                           |       |        |      |
| Explosion Depth                | Structure               | ~                           |       |        |      |
| Layout                         | Without Costs           | ~                           |       |        |      |
| Quantity                       | 100                     |                             |       |        |      |
| Format                         | PDF                     | <b>v</b>                    |       |        |      |

| Item Code F000083             |        |                           | F000083               |                  | Item Name | Rose Geranium formulation |          |  |
|-------------------------------|--------|---------------------------|-----------------------|------------------|-----------|---------------------------|----------|--|
| Explosion Type Regulatory Cor |        | mposition                 | Explosion Depth       | Structure        |           |                           |          |  |
| Compon                        | 00.000 | 20<br>202                 |                       |                  | Quantity  | 100                       |          |  |
|                               |        |                           | 1999.0                | -                |           |                           |          |  |
| Level                         | Seq    | Cod                       | e                     | Name             |           | Concentration             | Quantity |  |
| 1                             | 1      | RMOO                      | 07                    | Citral           |           | 3.0000                    | 3.0000   |  |
| 2                             | 1      |                           | COMP-LM6373           | Citral           |           | 3.0000                    | 3.000    |  |
| 3                             | 1      |                           | IFRA00021             | Citral           |           | 3.0000                    | 3.000    |  |
| 1                             | 2      | RM00                      | 008                   | Geranium oil     |           | 5.0000                    | 5.0000   |  |
| 2                             | 1      |                           | COMP0041              | I-Citronellol    |           | 1.0550                    | 1.0550   |  |
| 3                             | 1      |                           | IFRAX0021             | Citronellol IFF  | RA        | 1.0550                    | 1.0550   |  |
| 2                             | 2      | (                         | COMP0013              | Geraniol         |           | 0.8850                    | 0.8850   |  |
| 2                             | 3      |                           | COMP-LM9825           | Linalool         |           | 0.5100                    | 0.510    |  |
| 2                             | 4      |                           | COMP0038              | d,I-Isomentho    | one       | 0.4050                    | 0.4050   |  |
| 2                             | 5      | (                         | COMP0007              | Citronellyl for  | mate      | 0.3950                    | 0.3950   |  |
| 2                             | 6      | (                         | COMP0015              | Geranyl form     | ate       | 0.2950                    | 0.295    |  |
| 2                             | 7      | (                         | COMP0008              | Citronellyl tigl | ate       | 0.0650                    | 0.065    |  |
| 2                             | 8      | (                         | COMP0014              | Geranyl butyr    | ate       | 0.0650                    | 0.065    |  |
| 2                             | 9      | (                         | COMP0016              | Geranyl tiglat   | e         | 0.0650                    | 0.065    |  |
| 2                             | 10     |                           | COMP0024              | Phenethyl bu     | tyrate    | 0.0600                    | 0.060    |  |
| 2                             | 11     |                           | COMP-LM4813           | beta-Pinene      |           | 0.0250                    | 0.025    |  |
| 2                             | 12     | (                         | COMP-LM8617           | alpha-Pinene     |           | 0.0200                    | 0.0200   |  |
| 2                             | 13     | (                         | COMP0042              | I-Limonene       |           | 0.0150                    | 0.015    |  |
| 2                             | 14     | (                         | COMP-LM6794           | Terpinolene      |           | 0.0050                    | 0.005    |  |
| 1                             | 3      | RMOO                      | 50                    | Citronellol      |           | 14,0000                   | 14.000   |  |
| 2                             | 1      | (                         | COMP0040              | dl-Citronellol   |           | 14.0000                   | 14.000   |  |
| 3                             | 1      |                           | IFRAX0021             | Citronellol IFF  | RA        | 14.0000                   | 14.000   |  |
| 1                             | 4      | RM00                      | 951                   | Geraniol         |           | 16.0000                   | 16.000   |  |
| 2                             | 1      |                           | COMP0013              | Geraniol         |           | 16.0000                   | 16.000   |  |
| 1                             | 5      | RM00                      | 153                   | Dipropylene      |           | 6.5000                    | 6,500    |  |
| 1                             | 6      | RM00                      | 062                   | Eugenol          |           | 1.0000                    | 1.000    |  |
| 2                             | 1      |                           | COMP0046              | Eugenol          |           | 1.0000                    | 1.000    |  |
| 1                             | 7      | RMOO                      |                       | Phenethyl Alo    | cohol     | 50.0000                   | 50.000   |  |
| 2                             | 1      |                           | COMP0050              | Phenethyl ald    |           | 50.0000                   | 50.000   |  |
| 1                             | 8      | RMOO                      |                       |                  |           | 0.3000                    | 0.300    |  |
| 2                             | 1      |                           | COMP0052 cis-3-Hexen- |                  | •         | 0.3000                    | 0.300    |  |
| 1                             | 9      | RMOO                      |                       | cis-3-Hexeno     |           | 0.2000                    | 0.200    |  |
| 2                             | 1      | internation of the second | COMP0053              | cis-3-Hexeno     |           | 0.2000                    | 0.200    |  |
| 1                             | 10     | RM00                      | ante.                 | Geranyl Acet     |           | 2.0000                    | 2.000    |  |
| 2                             | 10     |                           | COMP0056              | Geranyl aceta    |           | 2.0000                    | 2.000    |  |
| 1                             | 11     | RMOO                      | 449 81 CARCOLLER      | Coumarin         |           | 2.0000                    | 2.000    |  |
| 2                             | 1      |                           | COMP0009              | Coumarin         |           | 2.0000                    | 2.0000   |  |

## **Mini** Tip When viewing a composition in the CDT, there are also options to Simplify (Explode) and Flatten (Explode Everything) in the other menu's drop down list: eck In Other Menus Cancel Help Save Sort Order Explode Move To Compare Simplify Explode Everything Customise Screen Print Print Laboratory Formulations Abandon Calculate Properties Item Analysis Check Suitability Calculate Now Modify Formulation Calculate Cost Explode is used on individual components, this will take into account 'Prevent Explosion' if indicated on any formulations. It will prompt if this setting has been selected. Simplify will explode all components, taking into account if the 'Prevent Explosion' option had been selected. - Note: Simplify will only be availble in the Other Menu's list when a formulation is present in the composition.

Explode Everything overrides 'Prevent Explosion' and will explode all components to the physical raw materials.

To see previous 'Tip of the Month' articles, please see <u>here</u>.

All of our training and support material can be accessed from our **Support Centre**. The Support Centre is available 24/7 and is a great resource to use at your convenience. It includes:

- Over 100 training and support articles
- Links to training videos
- Quick Start Guides
- The Formpak Training Matrix

The Support Centre can be accessed on the Home screen of Formpak software or via the following link: <u>https://www.formpak-software.com/Support\_Centre/Pages/Support\_Centre.html</u>

Our **Support Team** are available: Monday - Thursday: 8:30 - 17:00 (GMT) Friday: 8:30 - 16:00(GMT)

Email: support@formpak-software.com Telephone: +44 (0) 1235 250 020

The Formpak **Help Centre** is included directly in Formpak software, just press the 'Help' button to access it. The Formpak Help Centre offers explanations for each function of the application as well as a glossary of the technical terminology used.

View our **YouTube** channel with lots of helpful guides and information about Formpak <u>https://www.youtube.com/user/FormpakSoftware/videos</u>